## **RESEARCHER PROFILE & CUSTOM PAGE GUIDE** *V6 09/07/21*

**This Guide provides an overview and step by step instructions of how to set up your Profile page on the UNSW Researcher Profiles. The Guide also outlines how to set up a Custom Page (to present more detail on your research on an additional linked page).**

#### **Introduction:**

### **Your Researcher Profile:**

Your published Profile on the UNSW Research Website means people and organisations, both internal and external to UNSW, interested in your research are just a click away. Your Profile has an option of creating or editing your entry in Find an Expert database,

The basic profile is an online template based on HR data that is personalised by the completion of a number of relevant fields. The owner of the profile fills the template with personal information, and provides detail about their research and career. The University publications system, ROS, automatically and regularly uploads the researcher's publications into a separate web page linked to from the Profile - see below for further information. There is also a Custom Page option that allows you to present more detail on your research on an additional linked page. The owner of the Profile is responsible for maintaining the currency of their page(s).

#### **Your Professional and Technical Profile:**

You may not be a researcher (so won't be able to publish your Profile on the Research site), but most Faculties (Medicine, Medicine, UNSW Canberra – check with your local web unit) receive Profiles data, both researcher and non-researcher, from the Research Website to populate their local systems. If this is the case, you may be able to log in, edit and save your Profile, so the data can travel to your local sites

This Guide explains the why, what and how of setting up your profile. It includes:

- Part A: Access your Profile
- Part B: Personalise your Profile
- Part C: Publish your Profile
- Part D: Check your Publications page
- Part E: Add a Custom Page (add more detail about your research)
- Part F: Tips / Trouble shooting

## **Sample Templates**

The following profiles contain good examples of the type of information you may wish to include in your profile:

• https://research.unsw.edu.au/people/scientia-professor-rose-amal

#### **Further Help**

If you need further help please contact: Researcher Profiles team via [researcherprofiles](mailto:researchgateway@unsw.edu.au)@unsw.edu.au.

## **PART A: ACCESS YOUR PROFILE**

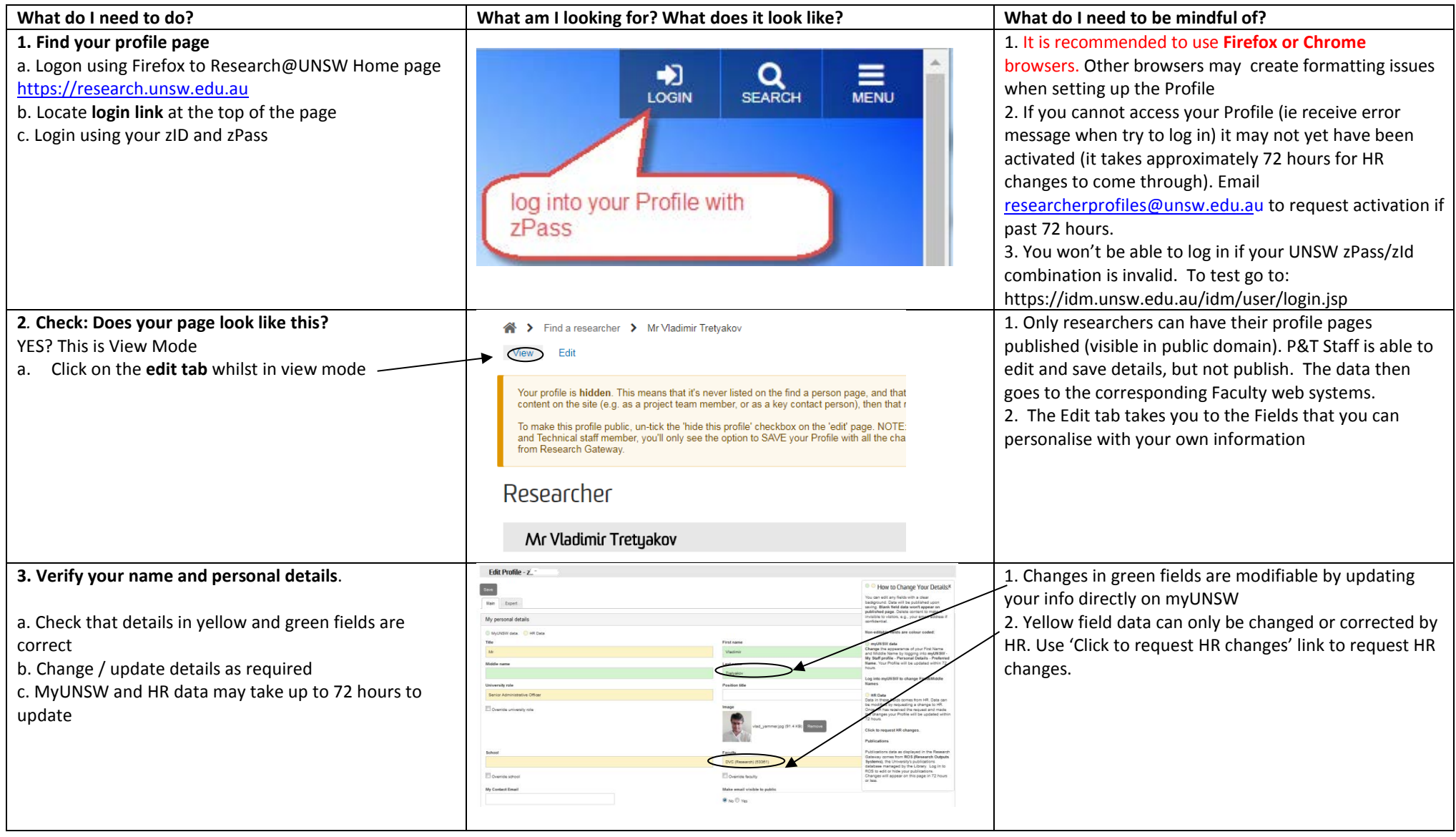

## **PART B: PERSONALISE YOUR PROFILE**

**Before you start to personalise your profile:**

- There are five key fields you can add data to before saving and publishing your profile. These are explained in this table.
- Scroll down your profile page **in edit mode** to identify these and note any directions.
- Each field is generally published on your profile page in the order it appears in the template.
- The Bio field must have content in it.
- You can save the changes without publishing the page and return to publish later. **Don't forget to save your changes!**

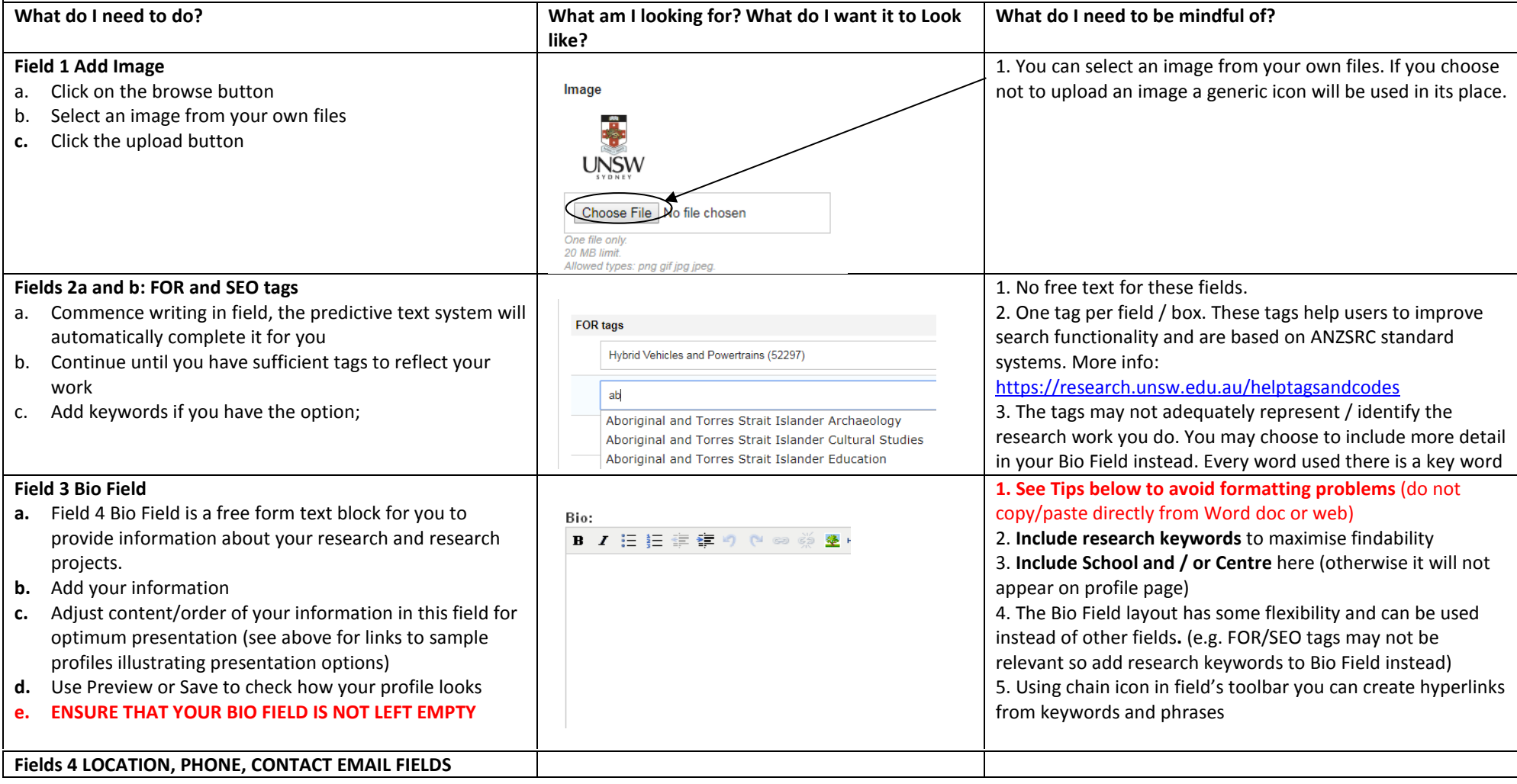

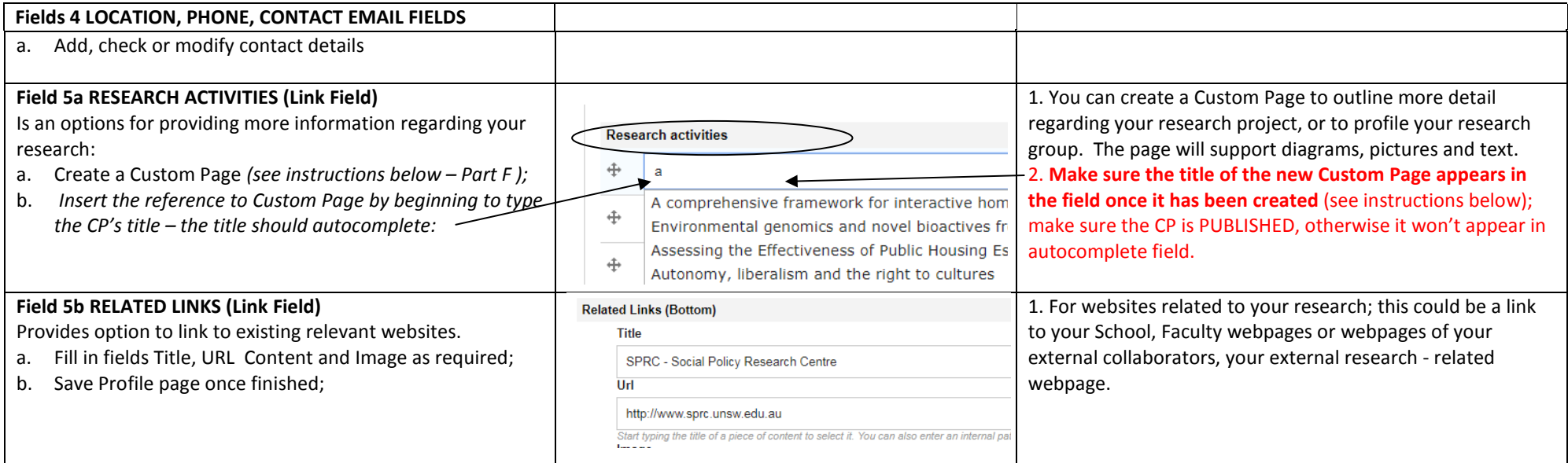

## **PART C: PUBLISH YOUR PROFILE**

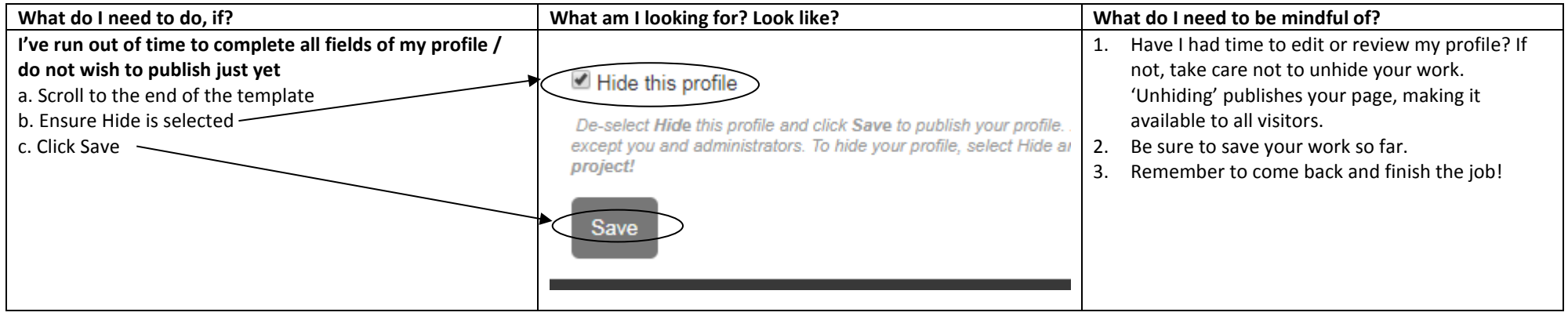

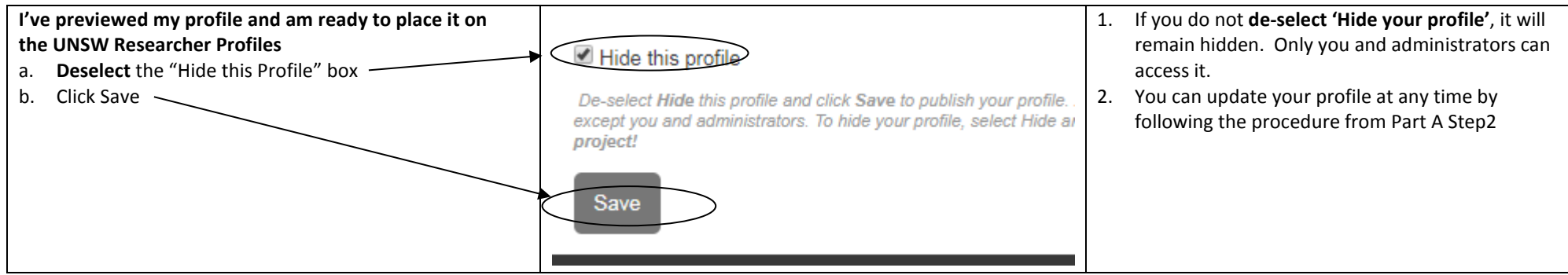

## **PART D: CHECK YOUR PUBLICATIONS**

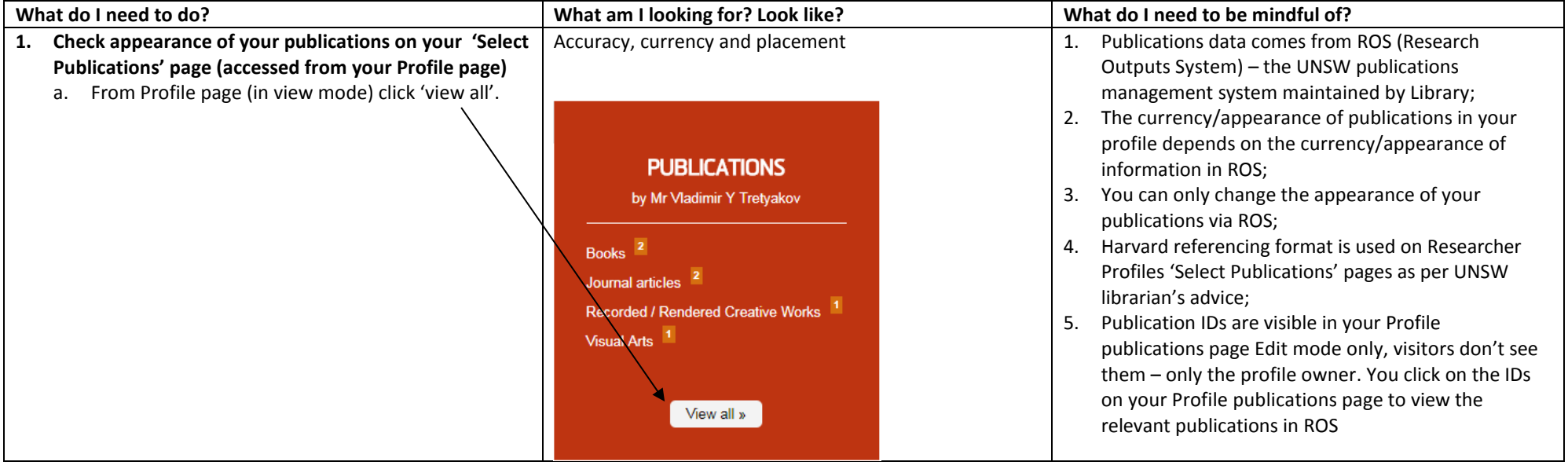

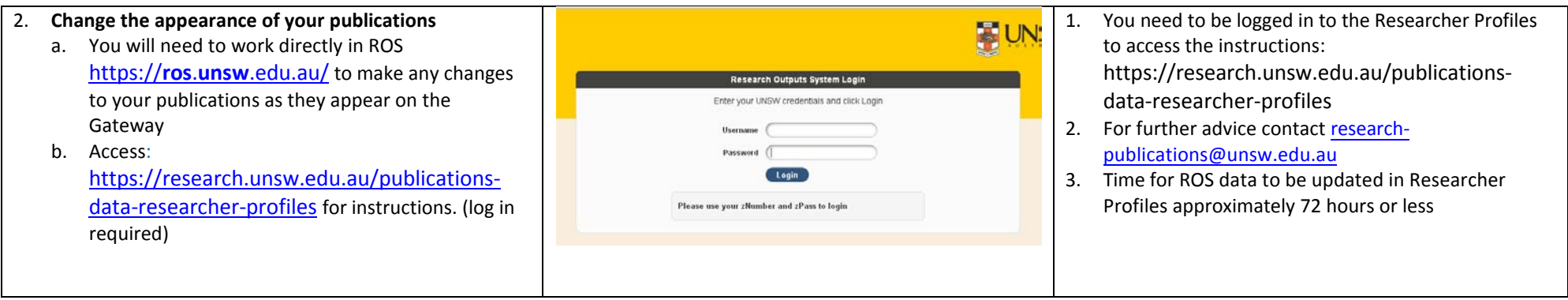

**PART E: Find an Expert UNSW Media Office online database** (add more detail about your research); NOTE: this tab is only visible to **RESEACHERS**

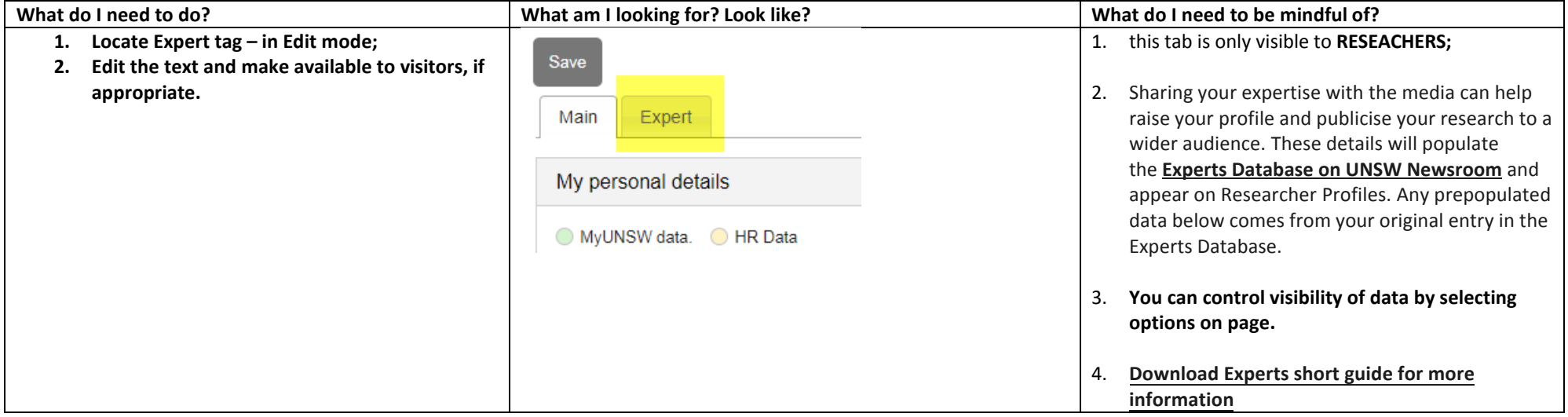

# **PART F: ADD A CUSTOM PAGE** (add more detail about your research)

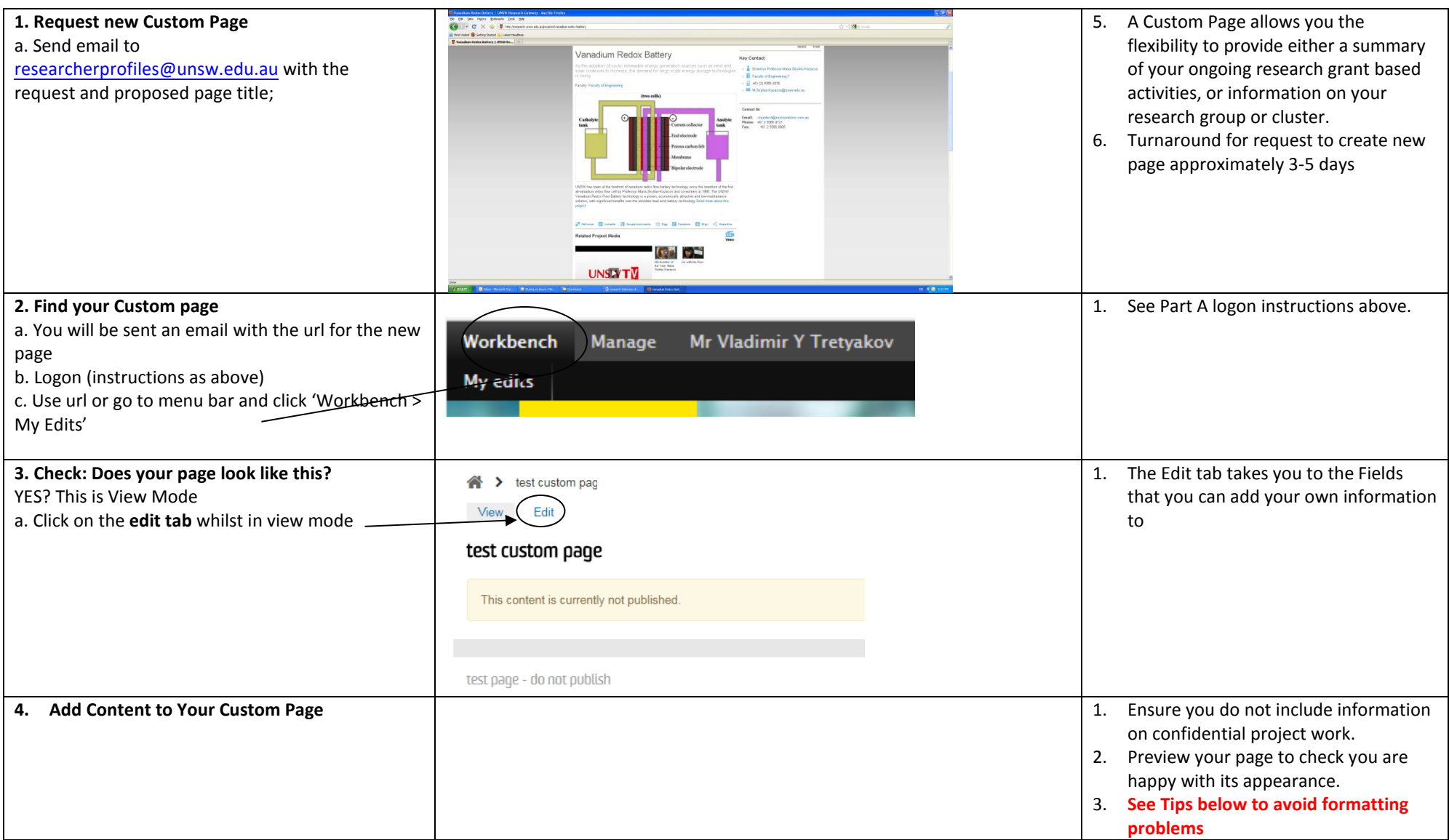

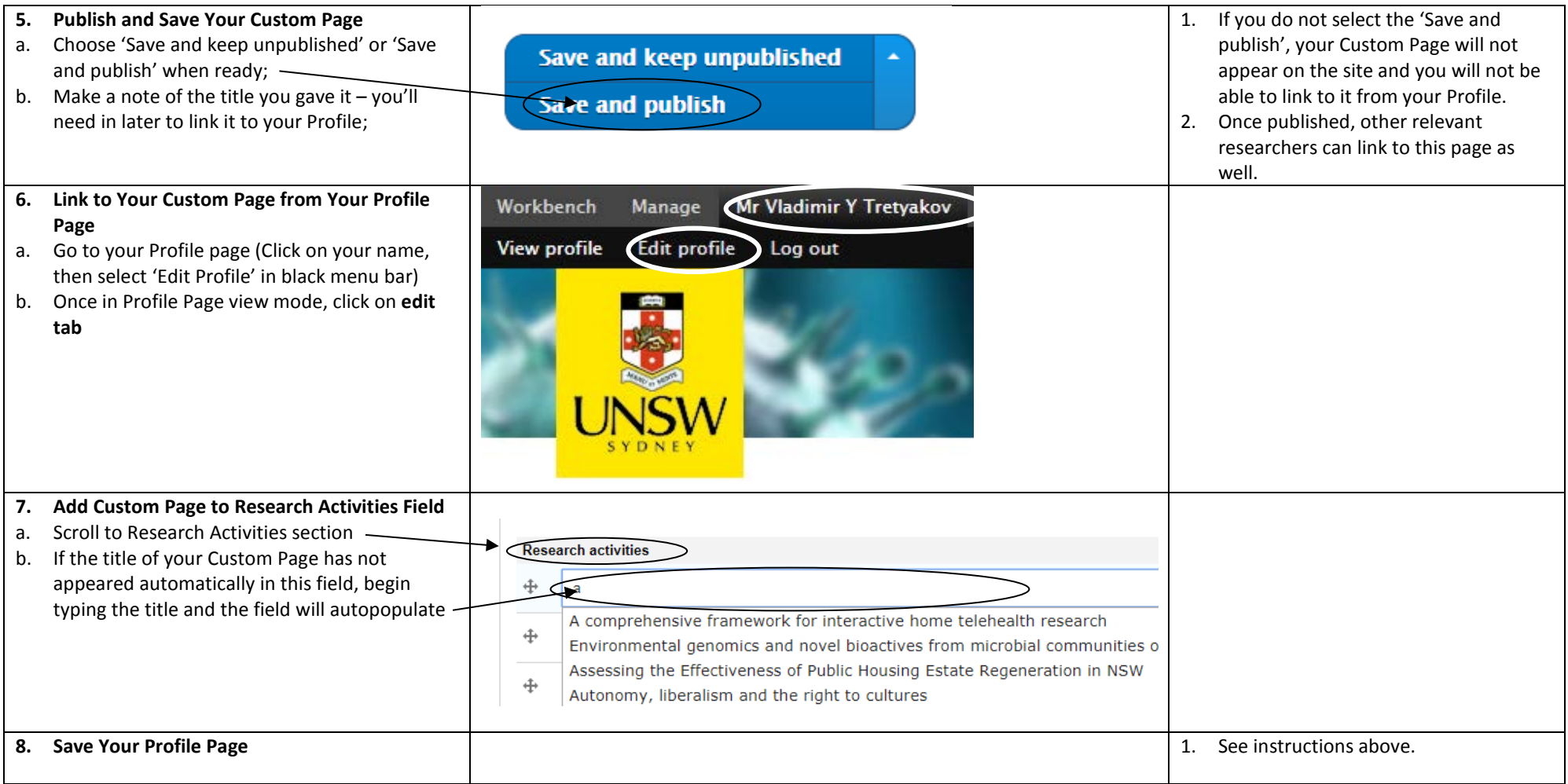

## **PART F: TIPS / TROUBLESHOOTING WHEN SETTING UP MY PROFILE**

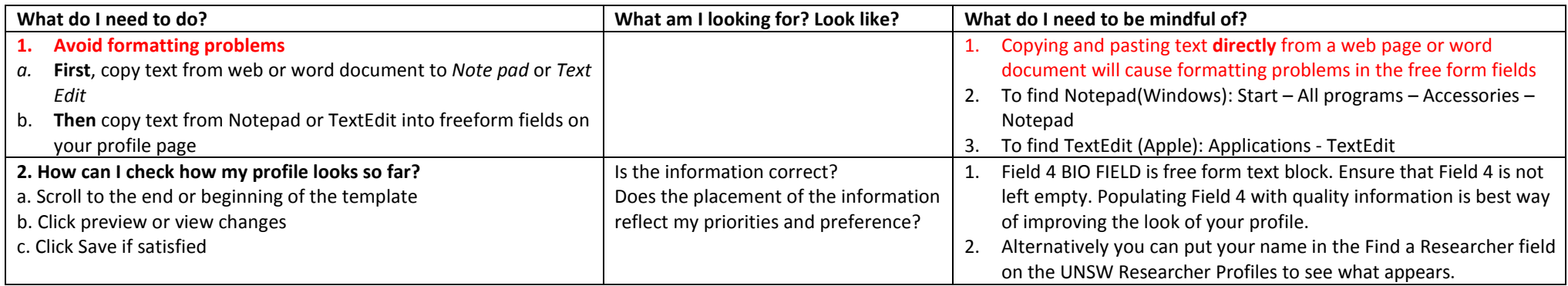

*V6 09/07/21*